# $D$ Quuell

# **Manual de utilizare** Pix reportofon MemoQ MQ-77N

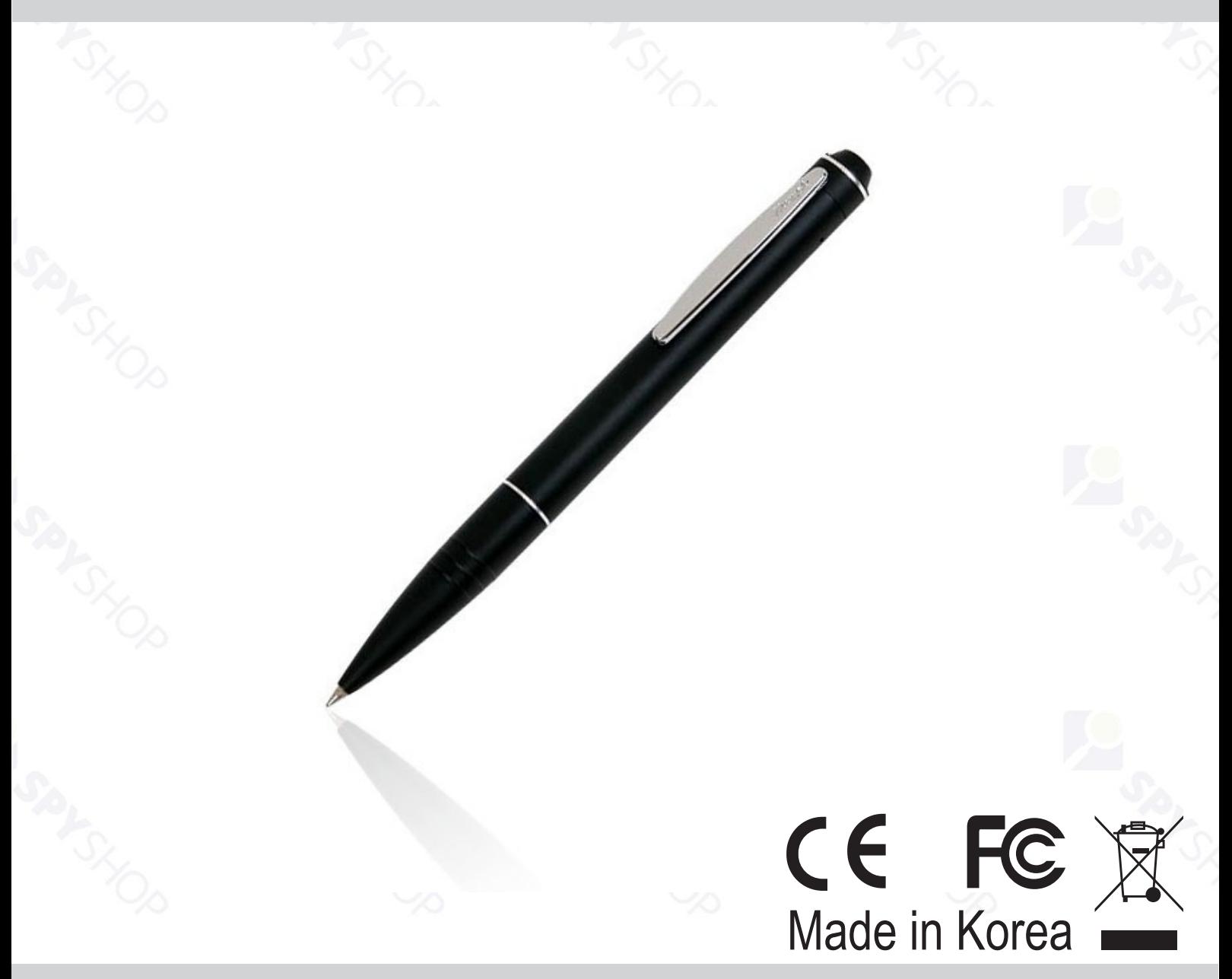

Va rugam cititi manualul de utilizare in intregime si cu atentie inainte de folosirea sau setarea acestui dispozitiv.

Designul si specificatiile pot fi modificate fara notificare prealabila.

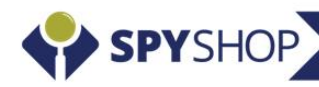

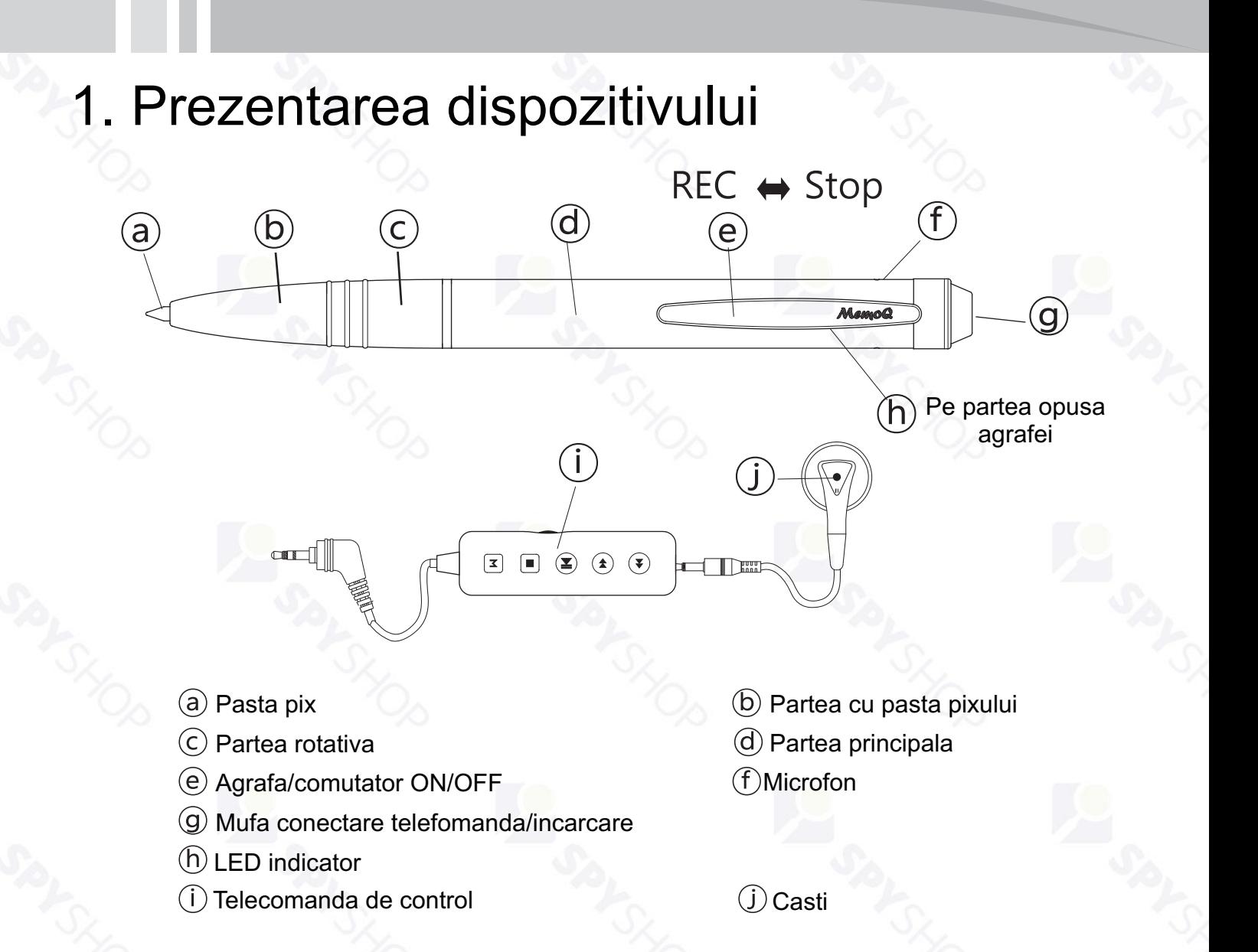

### 2. Prezentarea telecomenzii de control

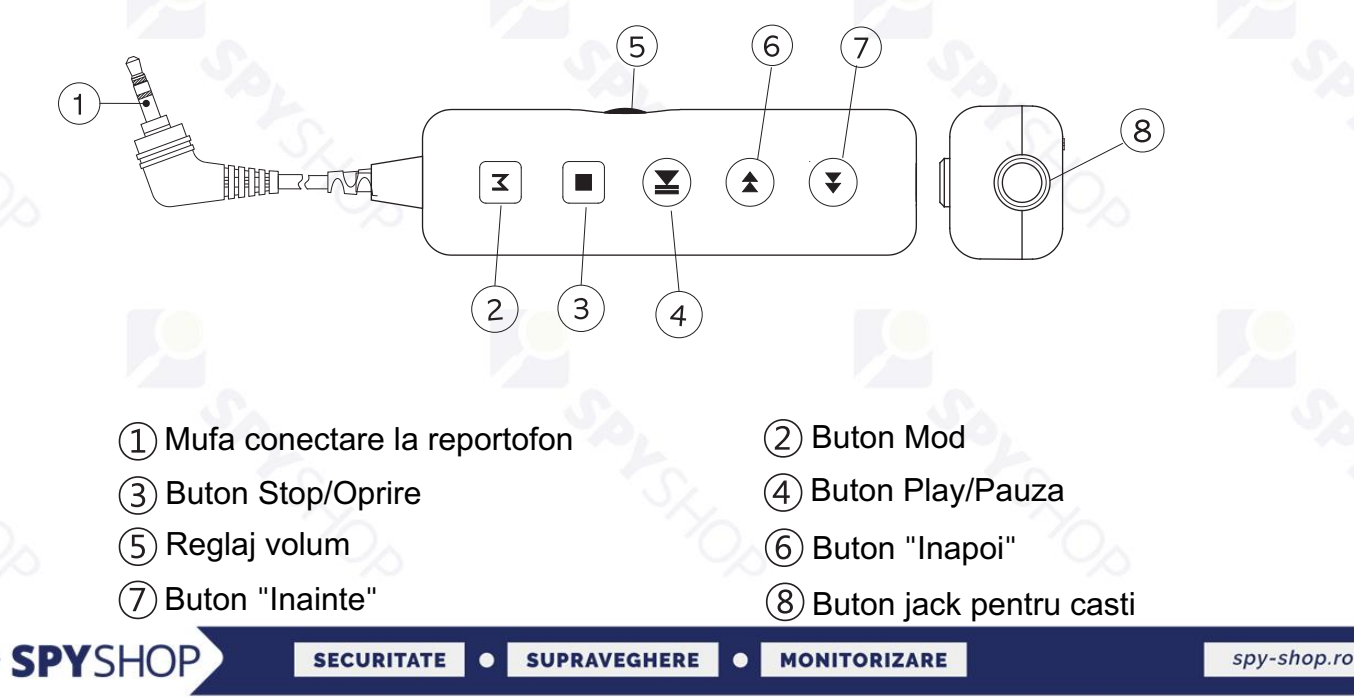

## 3. Incarcarea reportofonului

- $\bullet$ Reportofonul are incorporata o baterie reincarcabila de tip Li-ion.
- Atentie! Inainte de a conecta pixul la calculator asigurati-va ca acesta este oprit *(agrafa trebuie sa* fie impinsa catre partea de sus).
- Bateria dispozitivului se incarca prin conectarea acestuia la calculator prin intermediul cablului USB din pachet. **Pentru o incarcare completa sunt necesare aproximativ 2-3 ore.**
- LED-ul indicator verde va fi pornit pe parcursul incarcarii, iar cand incarcarea este completa, LED-ul va clipi.
- Ÿ **Verificarea nivelului de incarcare al bateriei** se poate face prin conectarea telecomenzii de control la pixul reportofon in timp ce acesta este pornit. LED-ul indicator va arata nivelul de incarcare al bateriei timp de 3 secunde in felul urmator:
- 1) LED oprit Nivel de incarcare 0-30%
- 2) LED-ul clipeste Nivel de incarcare 30-60%
- 3) LED pornit continuu Nivel de incarcare 60-100%

#### 4. Oprirea reportofonului

- $\bullet$ Pentru a opri inregistrarea/reportofonul, trebuie sa comutati agrafa (butonul ON/OFF) inspre partea de sus.
- Pentru a opri redarea inregistrarilor prin telecomanda de control apasati butonul Stop ( ) al telecomenzii.
- Atentie! Nu pastrati timp de perioade lungi pixul conectat la telecomanda de control.

#### 5. Inregistrarea cu reportofonul

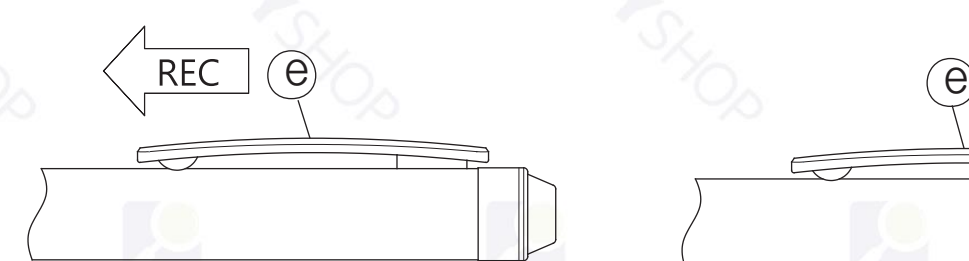

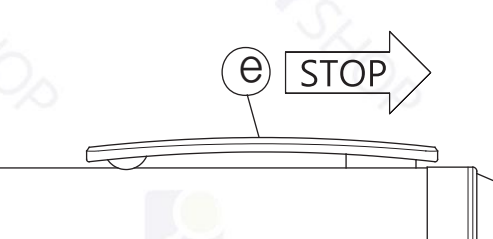

#### **Pornirea**

- Porniti reportofonul prin impingerea agrafei  $\beta$  in jos (catre partea cu pasta).
- Reportofonul porneste si incepe sa inregistreze automat dupa 3 secunde.

 In timp ce inregistreaza, puteti sa verificati daca pixul functioneaza prin conectarea telecomenzii de control cu castile atasate. Daca pixul inregistreaza veti putea sa auziti inregistrarea in acelasi timp si in casti.

 Daca reportofonul nu mai are baterie in casti veti auzi un "beep" timp de 5 secunde si nu va mai fi posibil sa inregistrati.

#### **Oprirea**

- Pentru a opri reportofonul trebuie sa comutati agrafa inspre partea de sus.
- Inregistrarea va fi salvata si reportofonul se va opri.

 In cazul in care se fac inregistrari mai lungi, reportofonul va salva o inregistrare o data la 5 ore pentru o redare mai comoda.

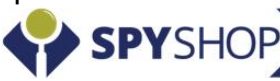

## 5. Setarea calitatii inregistrarii

Reportofonul MemoQ MQ-77N are posibilitatea de a inregistra pe 3 trepte de calitate:

- XHQ (calitate inalta);
- $HQ$  (calitate standard);
- LP (calitate audio redusa pentru inregistrare pe durata mai mare).

Pentru a verifica sau modifica treapta de calitate pe care este setat reportofonul trebuie sa aveti conectata telecomanda de control la reportofon.

Apasati butonul "M" timp de 3 secunde in timp ce reportofonul este oprit. In functie de treapta de calitate pe care este setat, LED-ul va fi:

- albastru (pentru treapta XHQ);
- verde (pentru treapta HQ);
- rosu (pentru treapta LP).

Pentru a modifica treapta de calitate, apasati butonul II. Culoarea LED-ului se va modifica. Derulati prin apasarea butonului ▶ pana la treapta de calitate dorita dupa care apasati butonul "M" timp de 3 secunde pentru a salva setarea.

### 6. Setarea functiei "Activare la sunet"

In timp ce pixul reportofon este oprit apasati butonul "M" timp de 3 secunde. LED-ul va fi pornit, iar culoarea lui va fi corespunzatoare treptei de calitate setate.

Pentru a activa sau dezactiva functia "Activare la sunet", apasati butonul **I** de pe telecomanda.

- LED-ul clipeste (functia "Activare la sunet" este pornita)
- LED-ul este constant pornit (functia "Activare la sunet" este oprita)

Pentru a salva setarea, apasati butonul "M" timp de 3 secunde.

Daca functia "Activare la sunet" este pornita, reportofonul va inregistra doar in momentul in care sunt sunete. Astfel, veti economisi memoria, iar ascultarea se va face mult mai comod deoarece nu veti mai avea momente de liniste.

Trebuie sa aveti in vedere ca in cazul folosirii functiei "Activare la sunet" reportofonul nu va economisi baterie (el functioneaza incontinuu, dar stocheaza doar momentele in care sunt sunete).

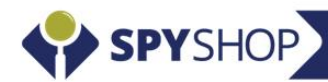

### 6. Redarea inregistrarilor

- $\bullet$ dar si direct din pixul reportofon prin conectarea telecomenzii de control si a castilor (primite in pachet). Inregistrarile facute cu reportofonul pot fi redate prin conectarea la un calculator si accesarea fisierelor,
- In timp ce reportofonul este oprit, conectati telecomanda de control cu castile atasate si setati volumul de pe telecomanda la maxim.
- Apasati butonul ( $\blacktriangleright$ ||). Pixul va incepe sa redea inregistrarile in casti.
- Pentru a face pauza, apasati din nou butonul  $(\blacktriangleright \parallel)$ .
- Pentru a opri redarea, apasati butonul Stop  $(\blacksquare)$ .
- In timp ce pixul inregistreaza, telecomanda nu va functiona.

#### 7. Scanarea/cautarea inregistrarilor

Pixul reportofon MQ-77N ofera posibilitatea de a scana inregistrarile in cazul in care cautati o anumita inregistrare.

- Pixul trebuie sa aiba conectata telecomanda de control si castile. In timp ce este oprit, apasati timp de 3 secunde butonul  $(\blacktriangleright \parallel)$ .
- Acesta va incepe sa redea doar primele 5 secunde de la fiecare inregistrare (de la prima pana la ultima).
- In momentul in care doriti sa ascultati mai departe o anumita inregistrare, apasati scurt butonul ( $\blacktriangleright$ ||) cand sunteti in dreptul acesteia.

### 8. Derularea inregistrarilor

- Pixul reportofon are 3 moduri de derulare a inregistrarilor: Derulare tip1, Derulare tip2 si Derulare tip3.
- La apasarea butoanelor  $( ) \bullet )$  si  $( ) \bullet )$  reportofonul se poate comporta in 3 moduri in functie de setari:
	- Derulare tip1: la apasarea butonului ( ) ) reportofonul va trece la inregistrarea urmatoare, iar la apasarea butonului  $(4)$  reportofonul va trece la inregistrarea precedenta.
	- Derulare tip2: la apasarea butonului ( $\blacktriangleright$ ) reportofonul va derula actuala inregistrare cu 20 de secunde in fata, iar la apasarea butonului (44) reportofonul va derula actuala inregistrare cu 20 de secunde in spate.
	- Derulare tip3: la apasarea butonului ( $\blacktriangleright$ ) reportofonul va derula actuala inregistrare cu 2 minute in fata, iar la apasarea butonului ( $\blacklozenge$ ) reportofonul va derula actuala inregistrare cu 2 minute in spate.

#### **Schimbarea modului de derulare**

- $\bullet$ Modul de redare setat implicit este Derulare tip1.
- In timp ce reportofonul reda inregistrari, apasati butonul (M) de pe telecomanda de control.
- La apasarea butonul (M) veti auzi un semnal sonor in functie de modul de derulare care a fost setat

Derulare tip1 - 1 beep, Derulare tip2 - 2 beep-uri, Derulare tip3 - 3 beep-uri

#### **Trecerea la direct prima/ultima inregistrare**

Pentru a trece automat la prima inregistrare apasati butonul ((4) timp de 3 secunde, iar pentru trecerea direct la ultima inregistrare apasati butonul  $(\dagger)$ ) timp de 3 secunde.

#### ergerea inregistrarilor

- $\bullet$ Pixul MQ-77N ofera posibilitatea de a sterge inregistrarile atat prin conectarea la calculator si accesarea fisierelor cat si direct prin telecomanda de control.
- In timp ce redati inregistrarile, cand sunteti in dreptul fisierului pe care doriti sa il stergeti, apasati butonul Stop ( ) timp de 3 secunde.
- Veti auzi 2 Beep-uri si fisierul selectat pentru stergere va fi redat din nou astfel incat sa il puteti asculta din nou pentru a fi sigur ca acela este fisierul pe care doriti sa il stergeti.

SECURITATE O SUPRAVEGHERE O MONITORIZARE

- Pentru a confirma stergerea, apasati scurt butonul Stop ().
- Veti auzi un beep mai lung, confirmarea faptului ca fisierul a fost sters.

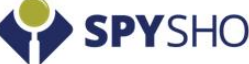

### 10. Conectarea la calculator

- **Opriti pixul reportofon.**
- Conectati pixul reportofon la portul USB al calculatorului prin intermediul cablulul USB primit in pachet (calculatorul trebuie sa fie pornit).
- Daca il conectati pentru prima data la acel calculator, va dura aproximativ 1-2 minute pana cand reportofonul va fi detectat de calculator.
- Memoria acestuia va aparea in My Computer ca un stick sau o memorie flash obisnuita.

**Open Devices and Printers Eject Voice Record** - MemoO  $(F)$ 

● (0) |

- Inregistrarile sunt salvate pe memoria pixului in folderul "VOICE".
- De aici puteti sa redati inregistrarile, sa le copiati sau stergeti.

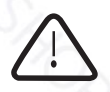

**ATENTIE!** Inainte de a deconecta pixul de la calculator este necesar sa folositi optiunea "Safely Remove Hardware" (in partea dreapta jos, langa ceasul din Windows).

#### 11. Functia de pix normal

• Pentru a scrie cu pixul reportofon trebuie sa rotiti partea care se roteste a pixului  $\mathcal{C}$  (din schema de prezentare).

同区

Pentru a reintroduce pasta inauntru trebuie sa rotiti in sens invers.

#### **Inlocuirea pastei pixului**

- Desurubati partea frontala  $(b)$  a pixului.
- Pentru a scoate pasta trebuie sa trageti de ea pana cand iese.
- Introduceti o pasta noua prin impingerea in locul celei inlocuite.

## 12. Mentiuni legale

- Conform legislatiei din Romania, persoanele in cauza trebuie informate asupra faptului ca este posibil sa fie inregistrate.
- Distribuitorul nu isi asuma responsabilitatea asupra scopului folosirii produsului. Folosirea ilegala a acestui dispozitiv este interzisa! Studiati legislatia in vigoare!
- Va recomandam sa salvati regulat inregistrarile importante pe un calculator pentru a evita pierderea acestora.
- Nu suntem raspunzatori pentru fisierele eronate sau pierderea fisierelor in urma utilizarii acestui produs ca urmare a folosirii sau reparatiilor necorespunzatoare.
- Scaparea sau socurile pot cauza defectarea dispozitivului
- Nu dezasamblati sau modificati dispozitivul intrucat ar putea provoca functionarea defectuoasa.

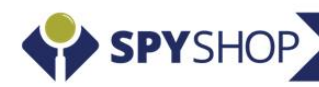

同区

10:31 AM

2013-02-18

Safely Remove Hardware and Eject Media

自中る

∢

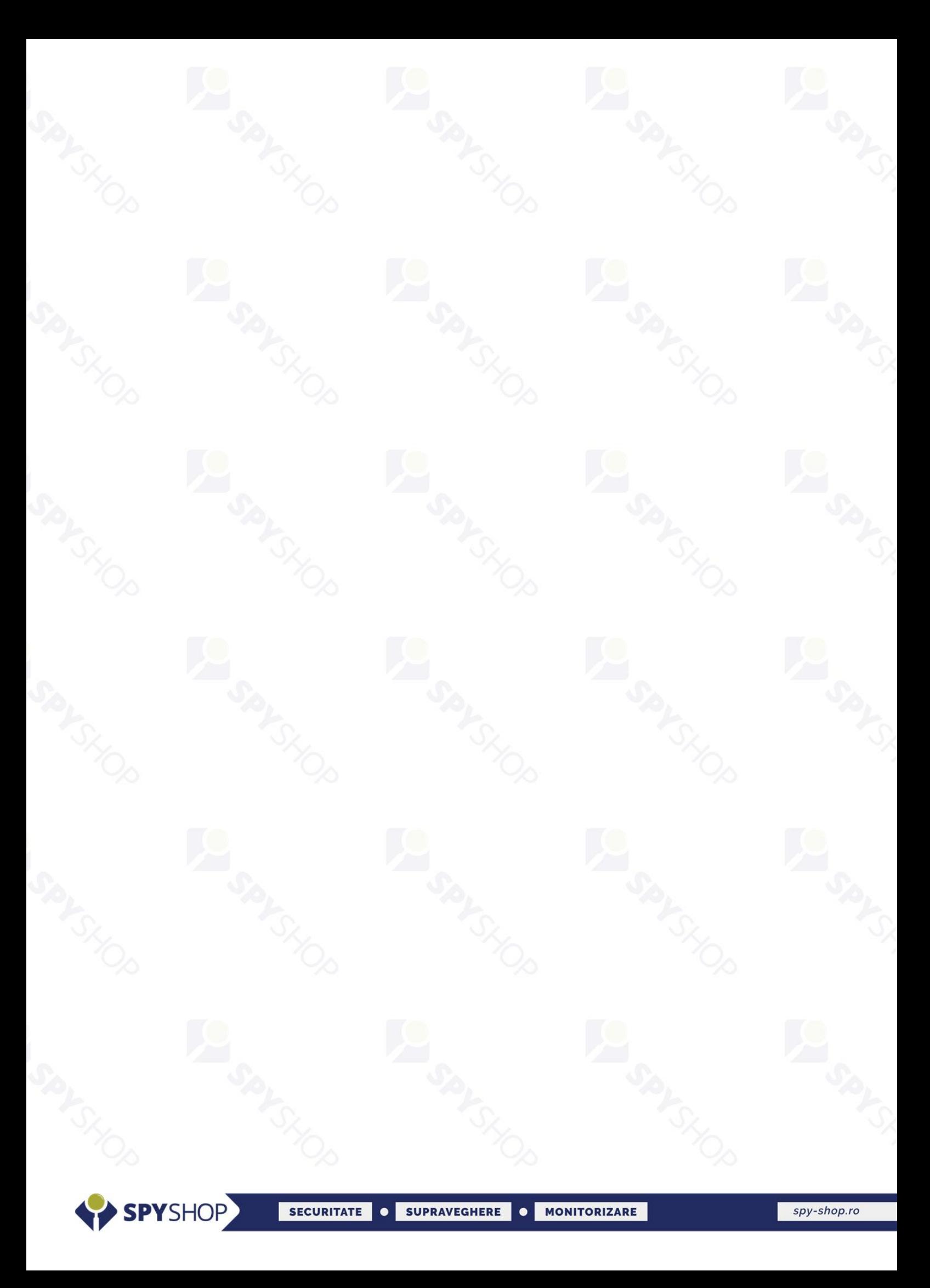

# **LA SPACE SPACE CANCINGS LANDRON**

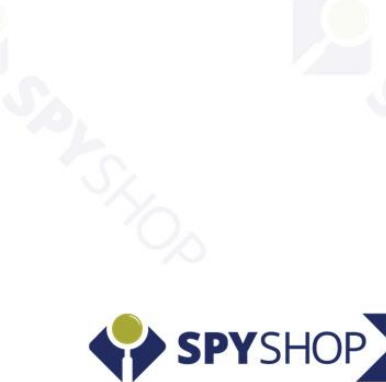